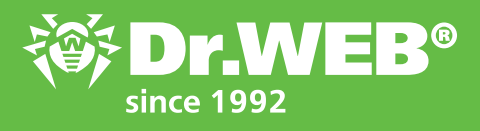

## Dr.Web 11.0 for Windows Activating a trial license when Dr.Web is already installed in your system

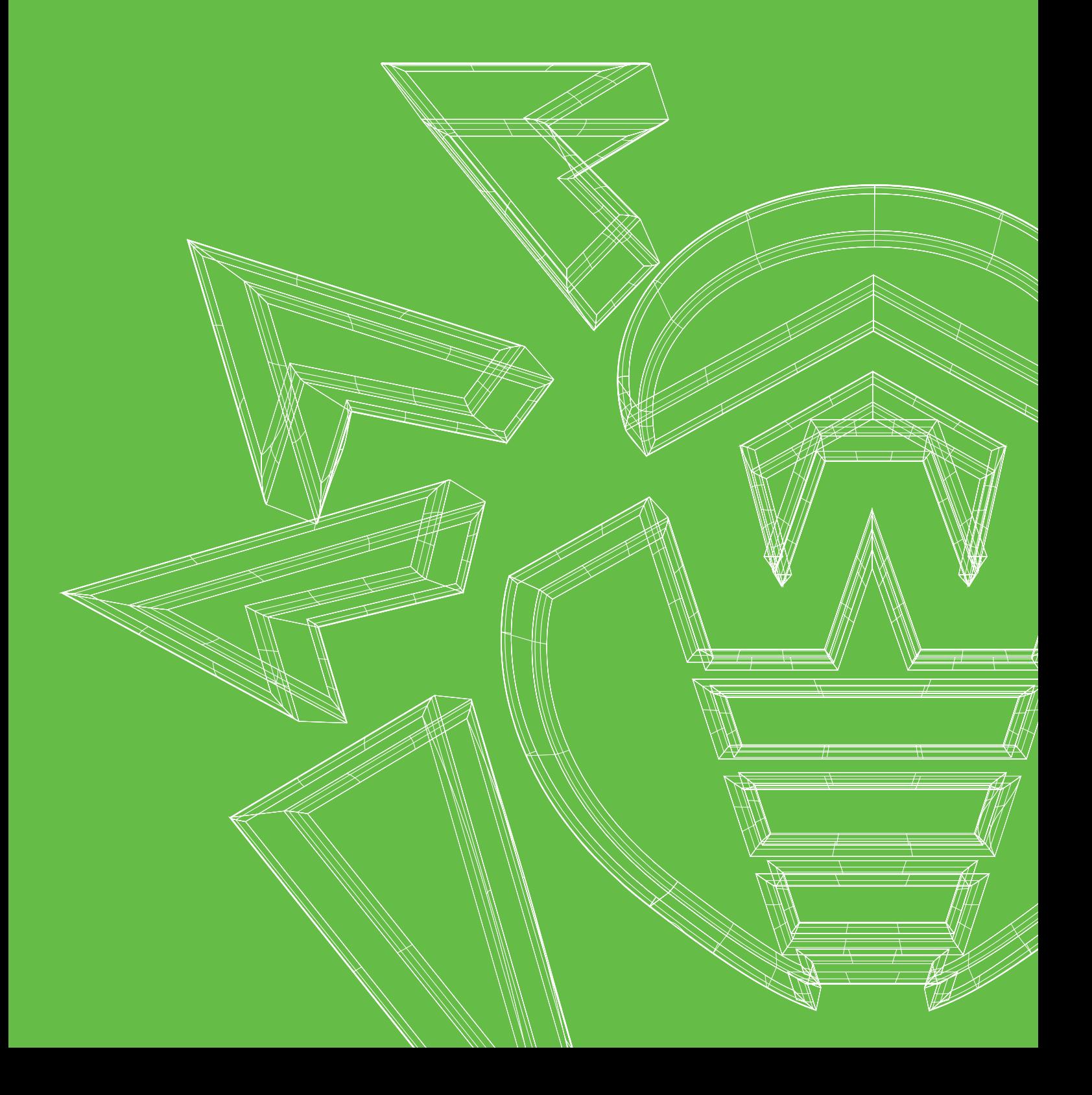

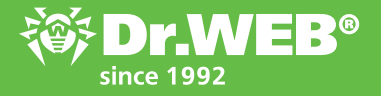

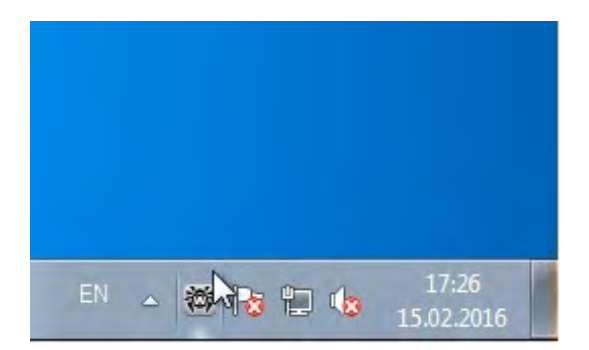

Click on the spider icon in the system tray.

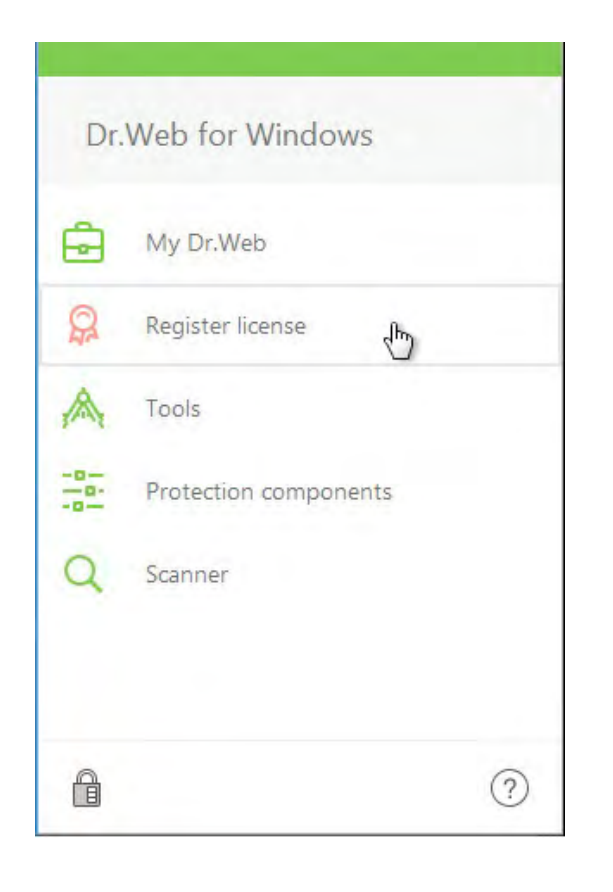

In the pop-up menu, select Register license.

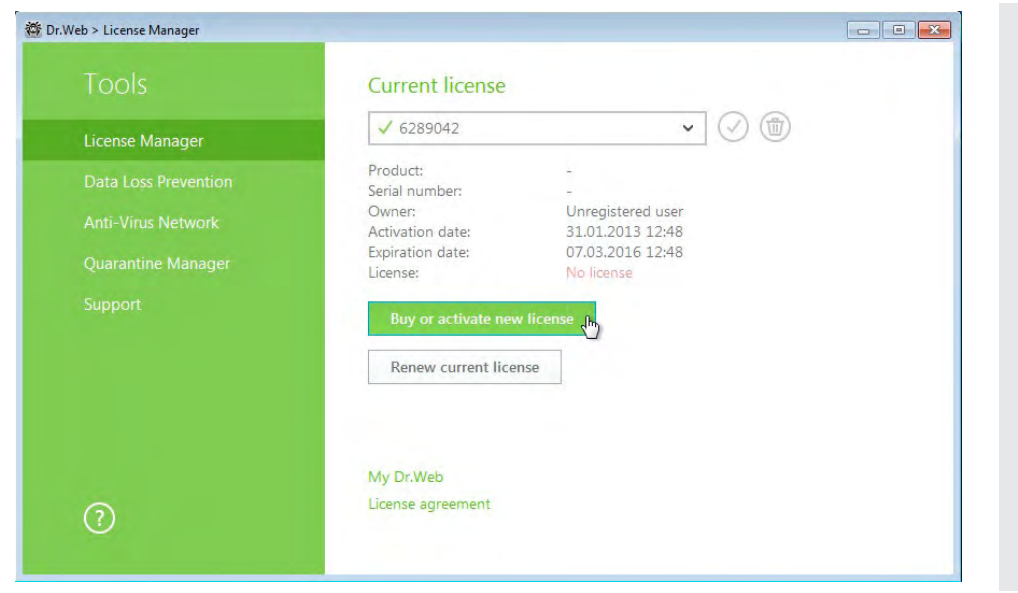

In the newly appeared window, click Buy or activate new license.

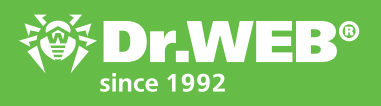

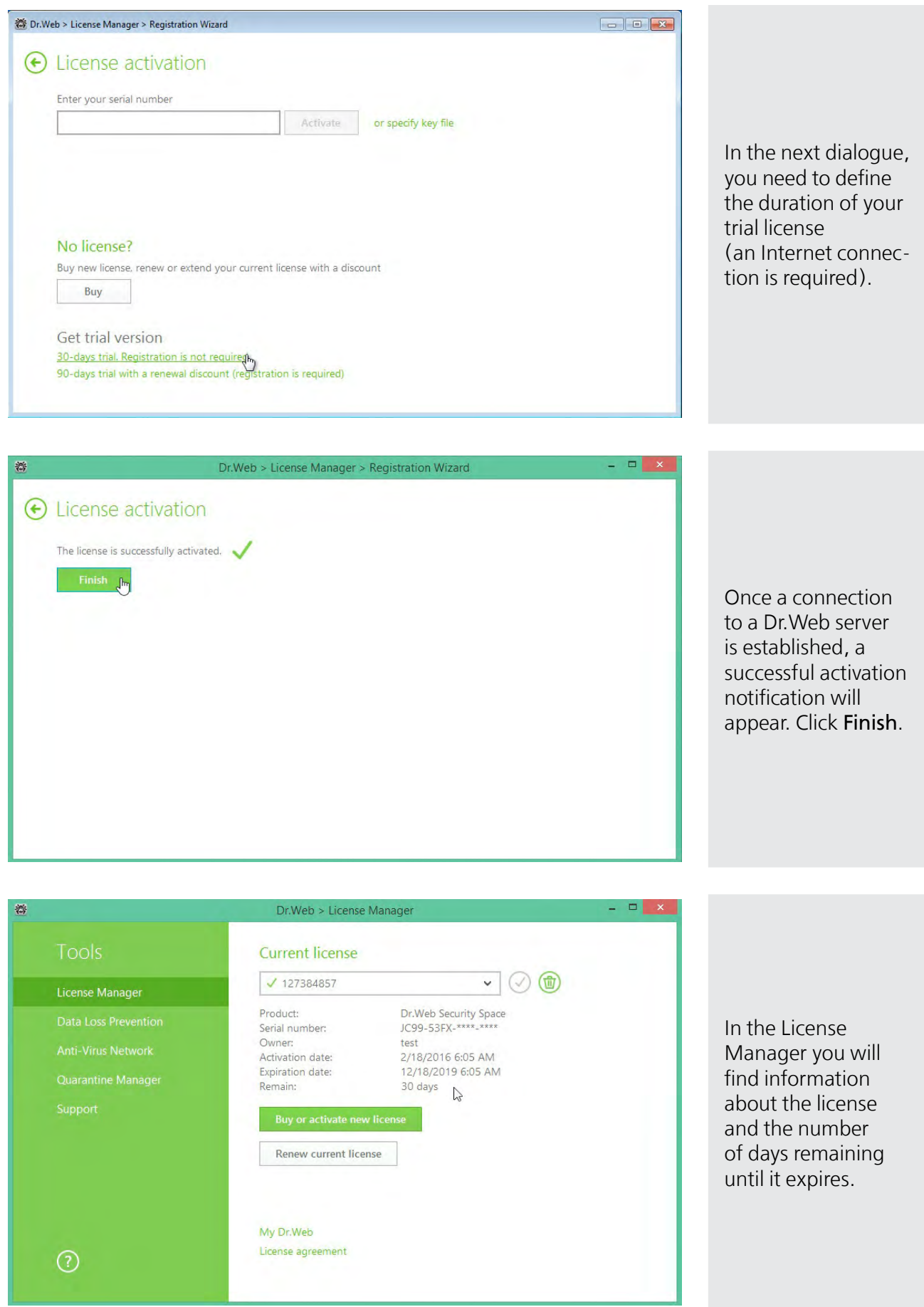

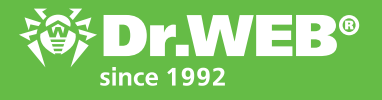

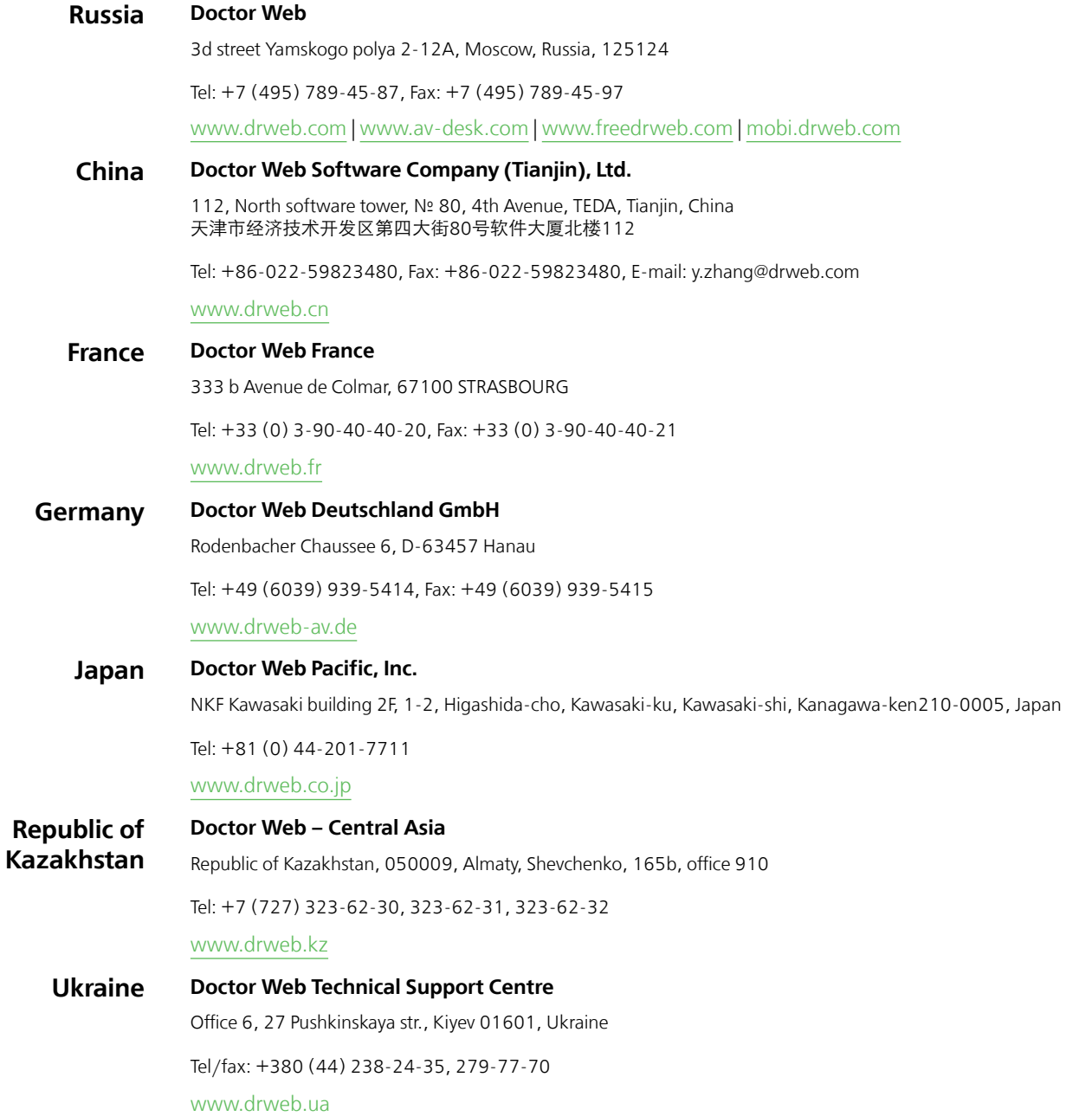

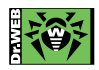